# CIS 431/531 Intro to Parallel Computing

**CUDA** 

### CPU vs. GPU

#### CPU

- Instruction-level parallelism (ILP)
	- few "brawny" cores
	- general-purpose computing
- **Reduce latency** 
	- **•** large, complex memory hierarchy
	- hardware prefetching

#### GPU

- Data-level parallelism (DLP)
	- many "wimpy" cores
	- high peak performance
- Increase throughput
	- large number of hardware threads
	- user-managed "scratchpad" cache

### Example

#### Naïve for(i = 0; i < N; i++) {  $A[i]$  += 2; }

#### OpenMP

#pragma omp parallel for for  $(i = 0; i < N; i++)$  {  $A[i]$  += 2; }

**CUDA** 

int threadID =  $blockidx.x * blockDim.x + threadIdx.x$  $A[threadID] += 2;$ 

### Mapping Threads

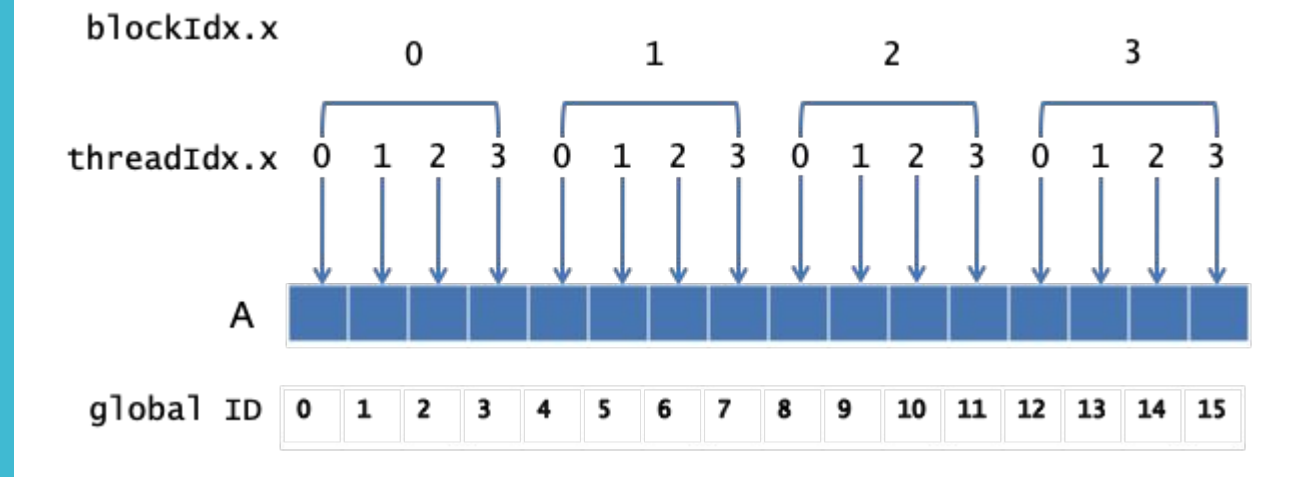

### Thread **Hierarchy**

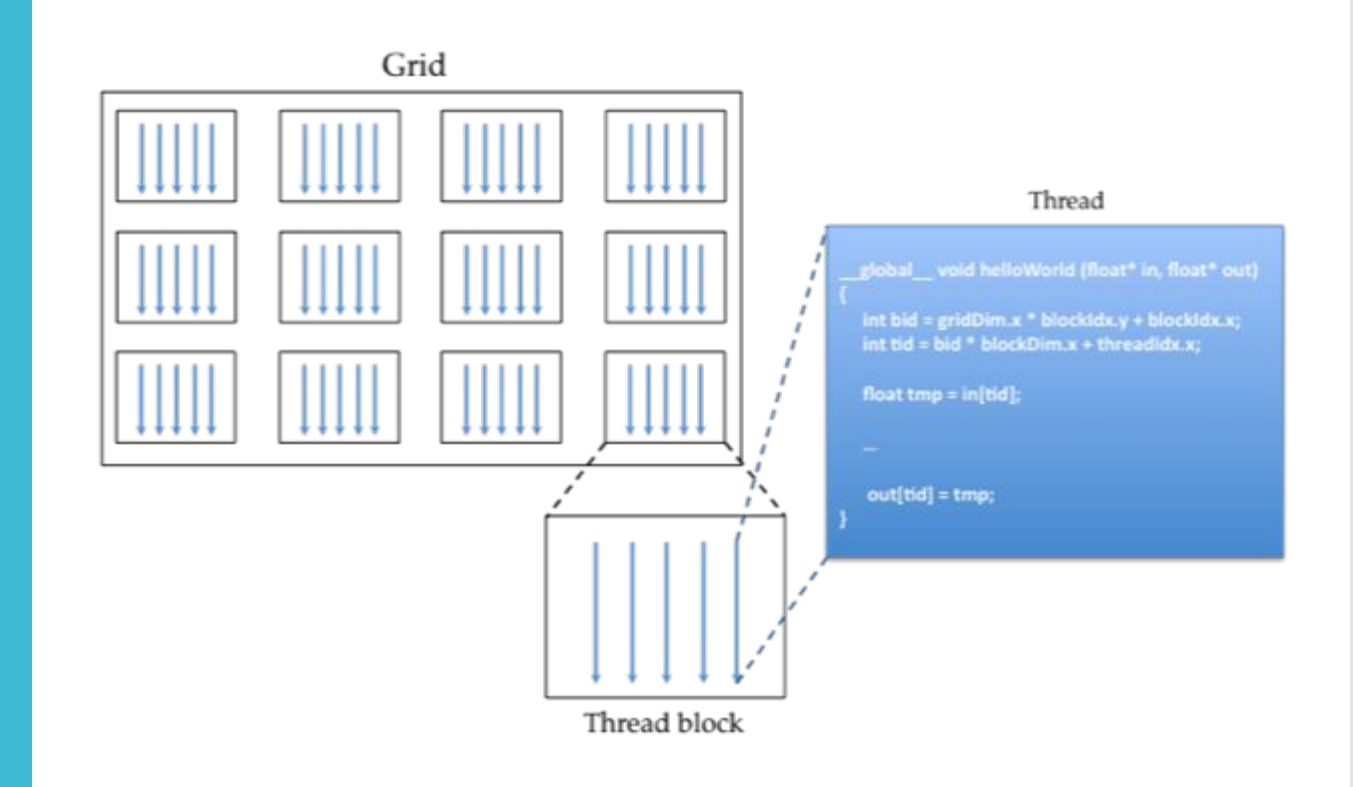

### Memory Hierarchy

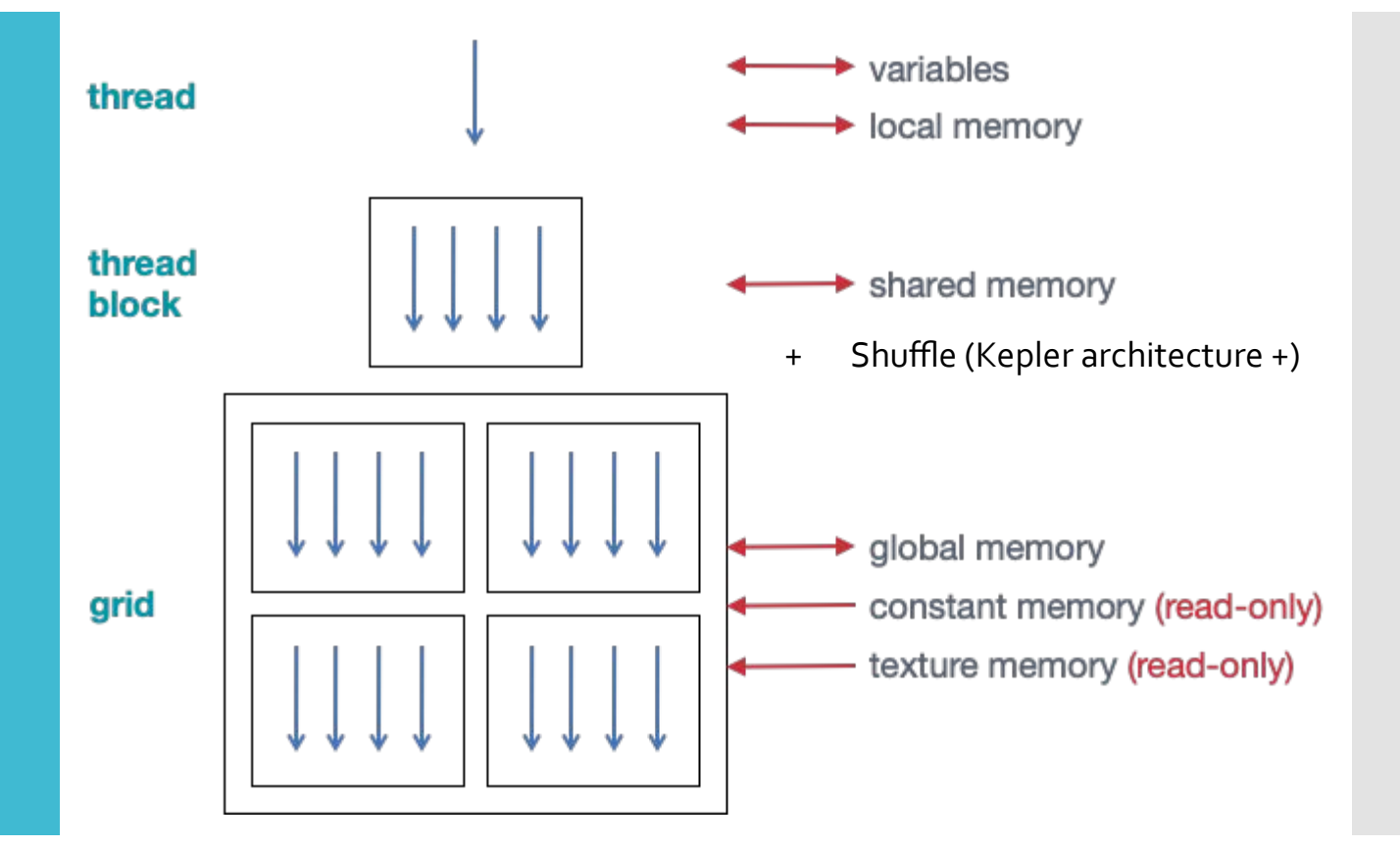

**Performance Notes** 

Reading from the DRAM occurs at the granularity of 128 Byte transactions

- Requests are further decomposed to aligned cache lines
- L1 constant: 64 Bytes (Volta)
- L1 data: 32 Bytes (Volta)
- L2 cache: 64 Bytes (Volta)

Minimize loading redundant cache lines to maximize bandwidth utilization

- Aligned access to memory
- Sequential access pattern

## Performance **Notes**

#### Little's Law

- $\bullet$  L =  $\lambda W$
- L = average number of customers in a store
- $\lambda$  = arrival rate
- $\bullet$   $W =$  average time spent

#### Memory Bandwidth

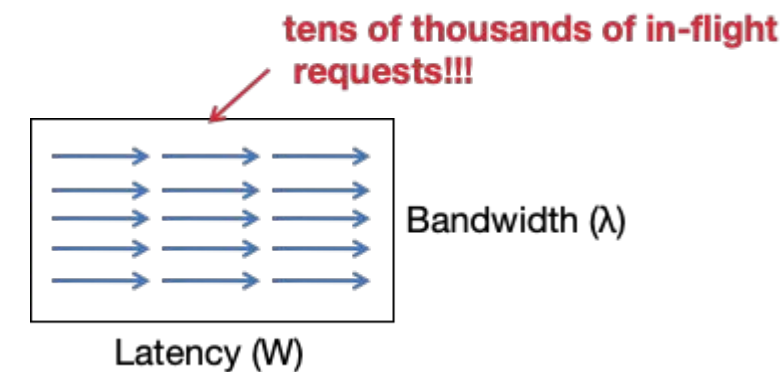

### Questions?

### nvcc

nvcc is a CUDA-C compiler that splits your code into

- Host code forwarded to gcc/g++
- Device code forwarded to Nvidia device compiler (nvcc)

nvcc links together the host code and device code into one executable

Convention - CUDA code usually has the .cu extension

#### nvcc

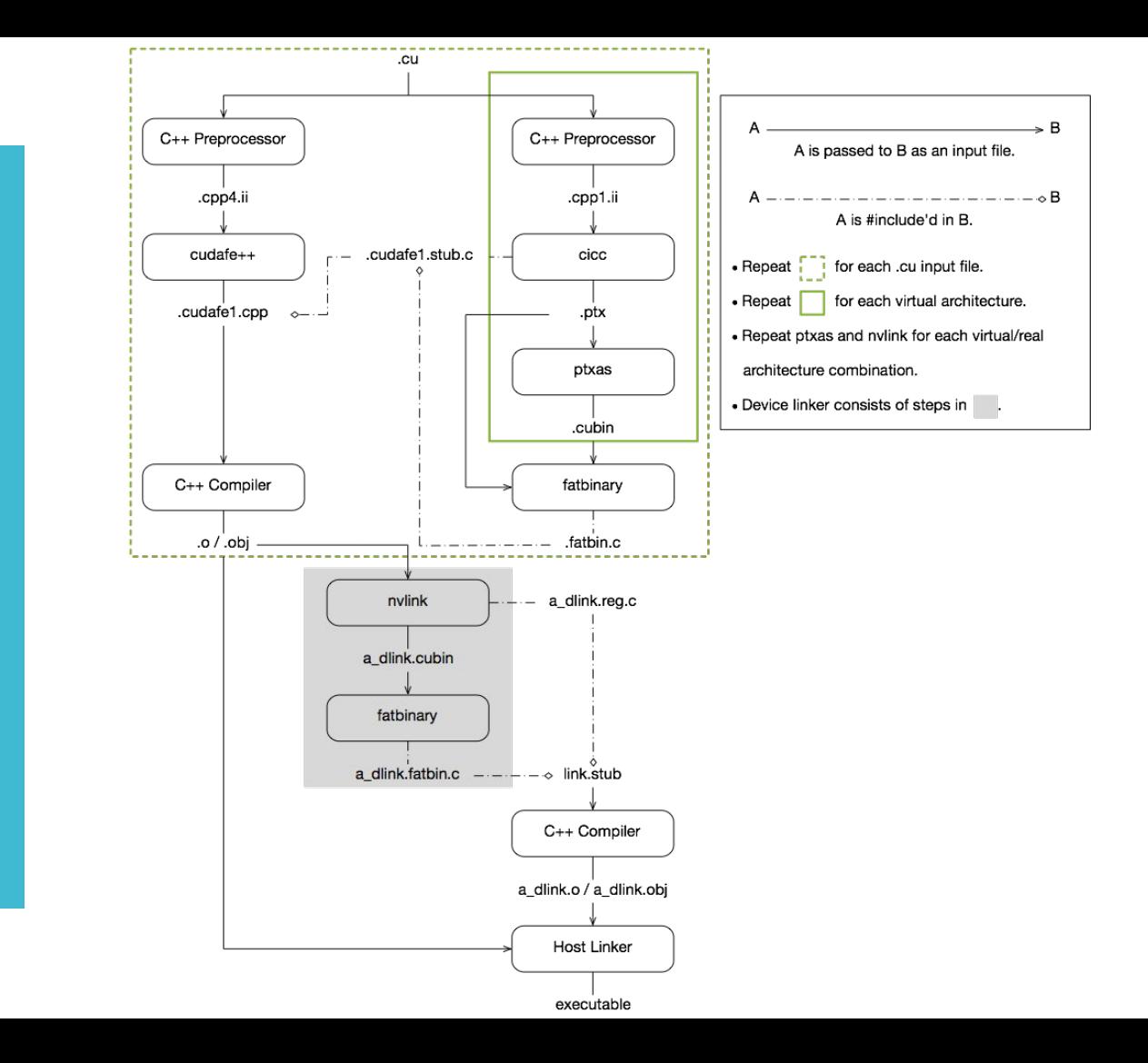

nvcc

#### PTX (CUDA IR)

- Some instructions are only supported on specific architectures (e.g., shuffle)
- Can be compiled to binary for a newer devices

CUBIN (CUDA Binary)

- ELF formatted binary file
- Typically Embedded into host code by nvcc
- $\bullet$  Can also be generated by using the  $-\text{cubin}$  option
- Binary code is specific to a particular architecture

Just-in-time (JIT) compilation

- Any PTX code loaded by an application at runtime is compiled further to binary by the device driver
- Increases application load time
- Allows application to benefit from new compiler improvements specific to new device driver
- Only way to compile code for a device that does not exist at the time of writing the code

Tools

#### cuobjdump

- Extracts information from CUDA binary files (both standalone and those embedded in host binaries) and presents them in human readable format.
- Includes CUDA assembly code for each kernel, CUDA ELF section headers, string tables, relocators and other CUDA specific sections. It also extracts embedded ptx text from host binaries.

#### nvidisasm

- Extracts information from standalone cubin files and presents them in human readable format.
- The output includes CUDA assembly code for each kernel, listing of ELF data sections and other CUDA specific sections.
- Also does control flow analysis to annotate jump/branch targets and makes the output easier to read.

### **CUDA** Runtime

CUDA is composed of two APIs

- Runtime API
- Driver API

Runtime API is implemented on top of the Driver API and eases device code management.

They are mutually exclusive - you can use one or the other, but must use one of them

You will most likely use the Runtime to program CUDA (for n0w)

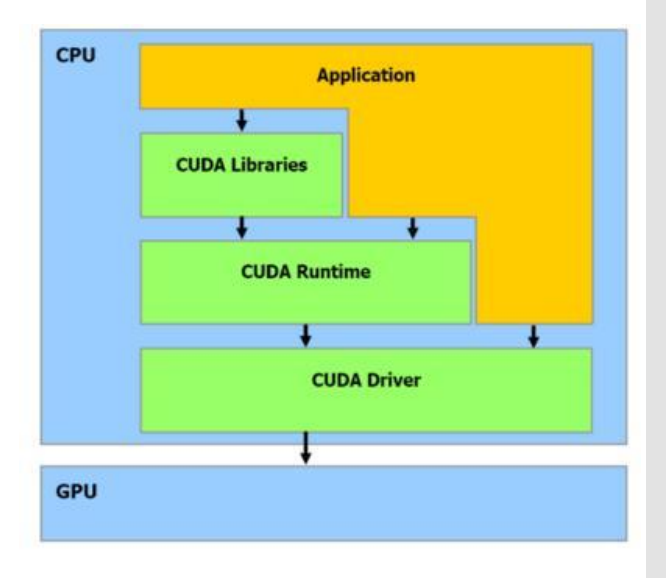

### Compute **Capabilities**

General specification and features of a device depends on its compute capability

When compiling code, you must get the compute capability correct for both CUBIN and PTX, otherwise, it may not run (correctly).

Currently up to 9.0

### CUDA by Example

/usr/local/cuda/bin/nvcc -c bandwidthTest.cu -o bandwidthTest.o **-gencode arch=compute\_70,code=sm\_70** --default-stream per-thread -I/usr/local/cuda/include -I/usr/local/cuda/samples/common/inc

/usr/bin/g++ -Wall -g -O3 -fopenmp bandwidthTest.o -o btest **-L/usr/local/cuda/lib64 -lcuda -lcudart -lcublas -lcurand -lcusolver**

```
CUDA by 
Example - 
Data Transfer
```

```
 // Array on the host system
unsigned char* host array = (unsigned char*) malloc(sizeof(char) * n);
assert(host array);
memset(host array, 0xff, n);
```

```
 // Array on the GPU
   unsigned char* device array;
    if(cudaMalloc(&device_array, n) != cudaSuccess) {
        fprintf(stderr, "Error: cudaMalloc at line %d in function %s\n",
               (LINE), (mc);
 }
```
cudaMemcpy(device array, host array, n, cudaMemcpyHostToDevice);

 // Timers cudaEvent t start, stop; float tt; cudaEventCreate(&start); cudaEventCreate(&stop);

 cudaEventRecord(start, 0); cudaMemcpy(device array, host array, n, cudaMemcpyHostToDevice); cudaEventRecord(stop, 0); cudaEventSynchronize(stop); cudaEventElapsedTime(&tt, start, stop); fprintf(stdout, "Time for H->D transfer:  $\frac{2}{3}$  (ms) \n", tt); fprintf(stdout, "Bandwidth performance:  $\sqrt[8]{n}$ , (n / tt)/1e6);

PCIe/NVLink Test Time for H->D transfer: 73.4372 (ms) Bandwidth performance: 13.6171

This is on a NVLink 2.0 system - up to 75 GB for host to device Why?

This is on a NVLink 2.0 system - up to 75 GB for host to device Why?

- **Pinned** memory
- With malloc() GPU is given a virtual memory for each word of data, CPU has to look up physical address and then copy **slow**
- Tell the OS to keep a memory at fixed location (i.e., pin). GPU can now directly access the host memory.
- Pinned memory limits OS ability to move data around (i.e., manage the memory) - you will run out of memory much faster (if you're using too much).

```
unsigned char* host array1;
    if(cudaHostAlloc(&host_array1, n, cudaHostAllocPortable)) {
        fprintf(stderr, "Error: cudaHostAlloc at line %d in function %s\n",
               (LINE), (func));
 }
```
PCIe/NVLink Test (Pinned) Time for H->D transfer (Pinned): 15.0076 (ms) Bandwidth performance (Pinned): 66.6331

cudaMemcpy(device\_array1, device\_array, n, cudaMemcpyDeviceToDevice);

Time for D->D transfer: 2.59722 (ms) Bandwidth performance: 770.055

~86% of peak memory bandwidth

```
__global__ void myMemcpy(unsigned char* dst, unsigned char* src, int n)
{
   int tid = blockDim.x * blockIdx.x + threadIdx.x;
   if(tid \langle n \rangle {
        dst[tid] = src[tid]; }
}
```

```
unsigned int tbSize = 256;
unsigned int nTb = (n + tbsize - 1) / tbSize;
myMemcpy<<<nTb, tbSize>>>(device array1, device array, n);
```

```
__global__ void myMemcpy(unsigned char* dst, unsigned char* src, int n)
{
   int tid = blockDim.x * blockIdx.x + threadIdx.x;
   if(tid \langle n \rangle {
        dst[tid] = src[tid]; }
}
```

```
unsigned int tbSize = 256;
unsigned int nTb = (n + tbsize - 1) / tbSize;
dim3 dimBlock(tbSize, 1, 1);
dim3 dimGrid(nTb, 1, 1);
myMemcpy<<<dimGrid, dimBlock>>>(device_array1, device_array, n);
```

```
__global__ void myMemcpy(unsigned char* dst, unsigned char* src, int n)
{
   int tid = blockDim.x * blockIdx.x + threadIdx.x;
   if(tid \langle n \rangle {
        dst[tid] = src[tid]; }
}
```
Time for D->D transfer (manual): 11.5446 (ms) Bandwidth performance (manual): 346.483 (GB/s)

> Less than  $\frac{1}{2}$  of what we were getting with cudaMemcpy

```
__global__ void myMemcpy(unsigned char* dst, unsigned char* src, int n)
{
    int tid = blockDim.x * blockIdx.x + threadIdx.x;
    if(tid \langle n \rangle {
        dst[tid] = src[tid]; }
}
Time for D->D transfer (manual): 11.5446 (ms)
Bandwidth performance (manual): 346.483 (GB/s) 
fprintf(stdout, "Bandwidth performance: \frac{2}{\pi}, \pi / tt)/1e6);
\rightarrow it should be 2 * n
```
You are reading n bytes, and then writing n bytes.

### Free Memory

free(host array); // free for malloc cudaFreeHost(host\_array1); // free for cudaHostAlloc cudaFree(device array); // free for cudaMalloc cudaFree(device\_array1); cudaEventDestroy(start); cudaEventDestroy(stop);

**CUDA** Program **Structure** 

- 1) Declare memory on GPU to store the data to process
- 2) Copy data from host to device
- 3) Call the kernel(s) to process the data
- 4) Copy result back from device to host
- 5) Free memory

Let's now consider quicksort on a GPU

### **Quicksort**

- **algorithm** quicksort(A, lo, hi) **is**
	- **if** lo < hi **then**
		- p := partition(A, lo, hi)
		- quicksort  $(A, 10, p 1)$
		- quicksort  $(A, p + 1, h<sup>i</sup>)$

**algorithm** partition(A, lo, hi) **is** pivot := A[hi]  $i := lo$  **for** j := lo **to** hi **do if** A[j] < pivot **then** swap A[i] with A[j]  $i := i + 1$  swap A[i] with A[hi] **return** i

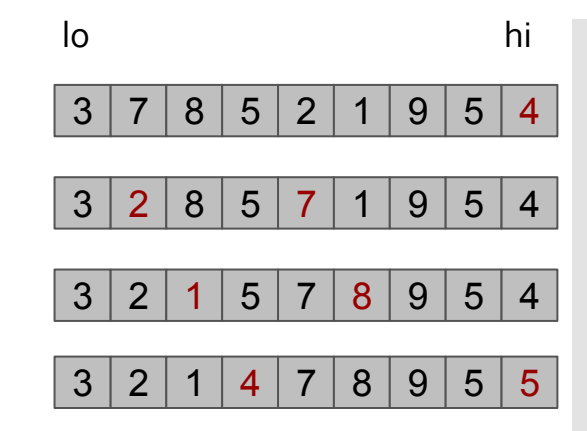

Let's now consider quicksort on a GPU

Step 1 Partition the initial list

- How do we partition the list amongst thread blocks?
- Recall that thread blocks CANNOT co-operate and thread blocks can go in ANY order
- However, we need to have MANY threads and thread blocks in order to see good performance

#### $|<sub>3</sub>|$  $\vert$  1  $\overline{\mathbf{4}}$  $\overline{\mathbf{2}}$  $\overline{\mathbf{3}}$ 5  $6\phantom{.}$  $\mathbf{1}$ 9  $|3\rangle$  $\ddot{4}$  $\overline{7}$ 6  $5\overline{5}$  $\overline{9}$  $|8|$

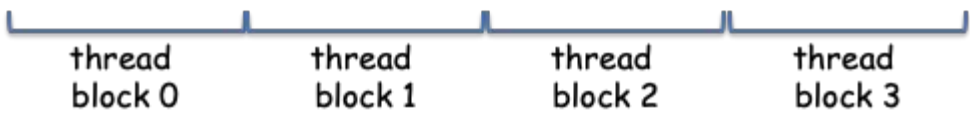

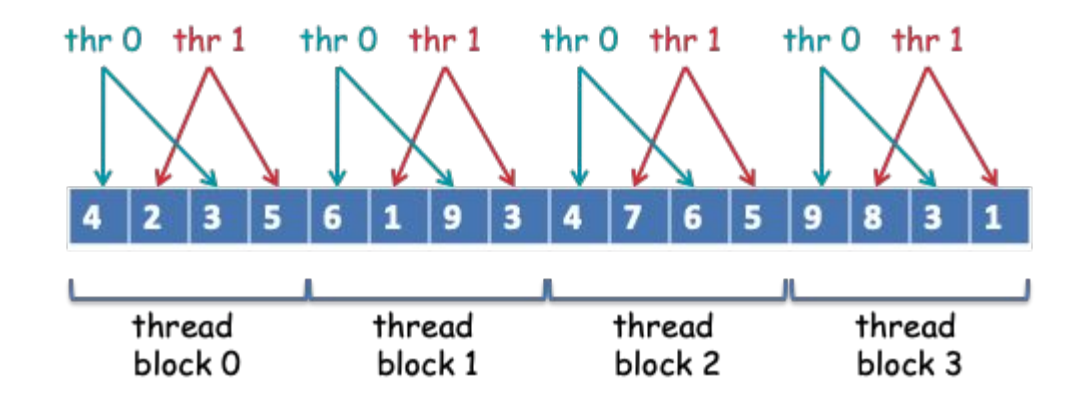

- First each thread block is assigned a chunk of the array, and then the chunk is divided among the threads.
- It would be good to assign consecutive data to consecutive threads - why?

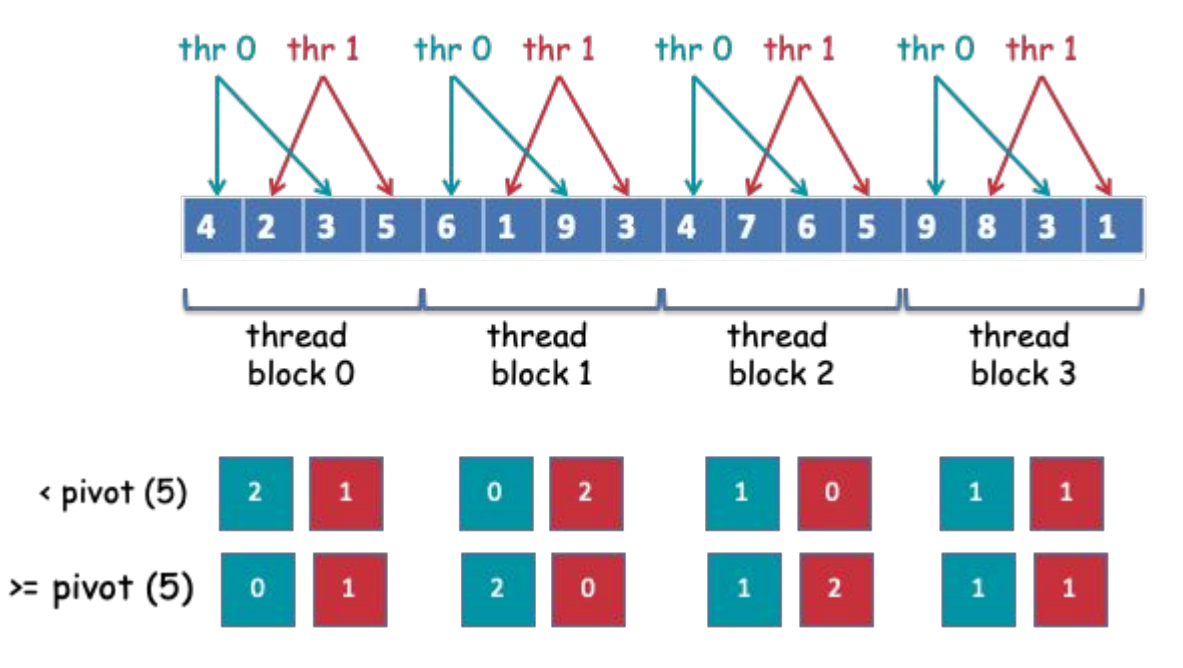

● Each thread counts the number of elements that are below and above the pivot

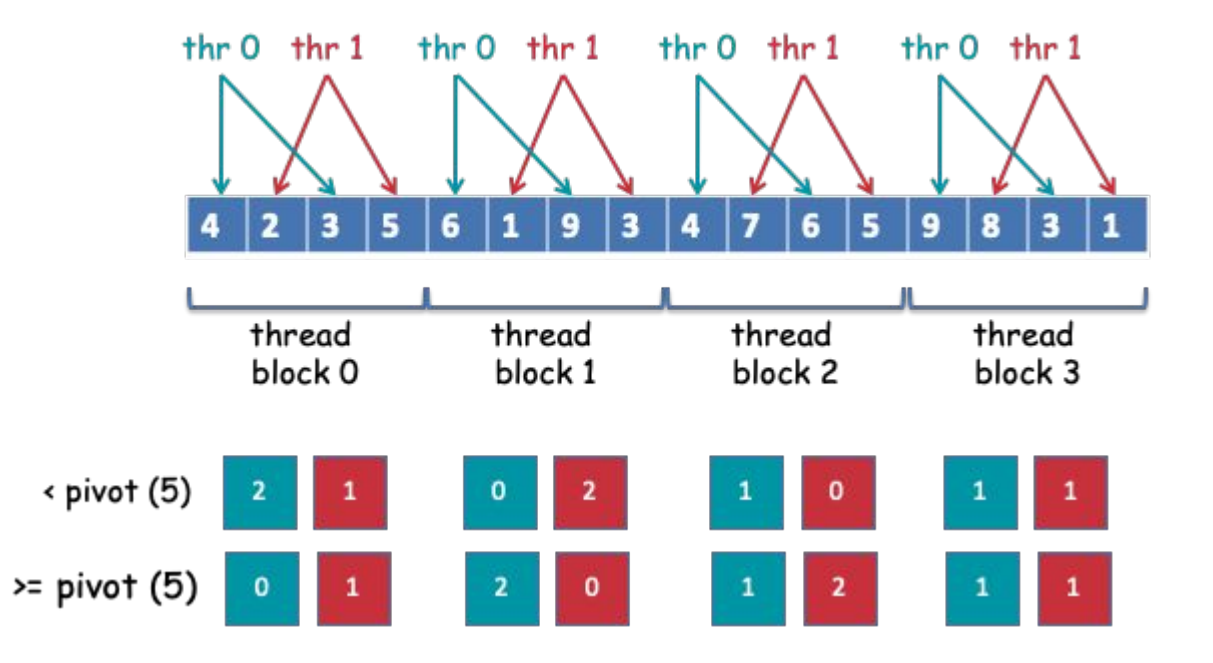

Do a cumulative sum on  $\lt$  pivot and  $\gt$  = pivot This should be done in shared memory in parallel

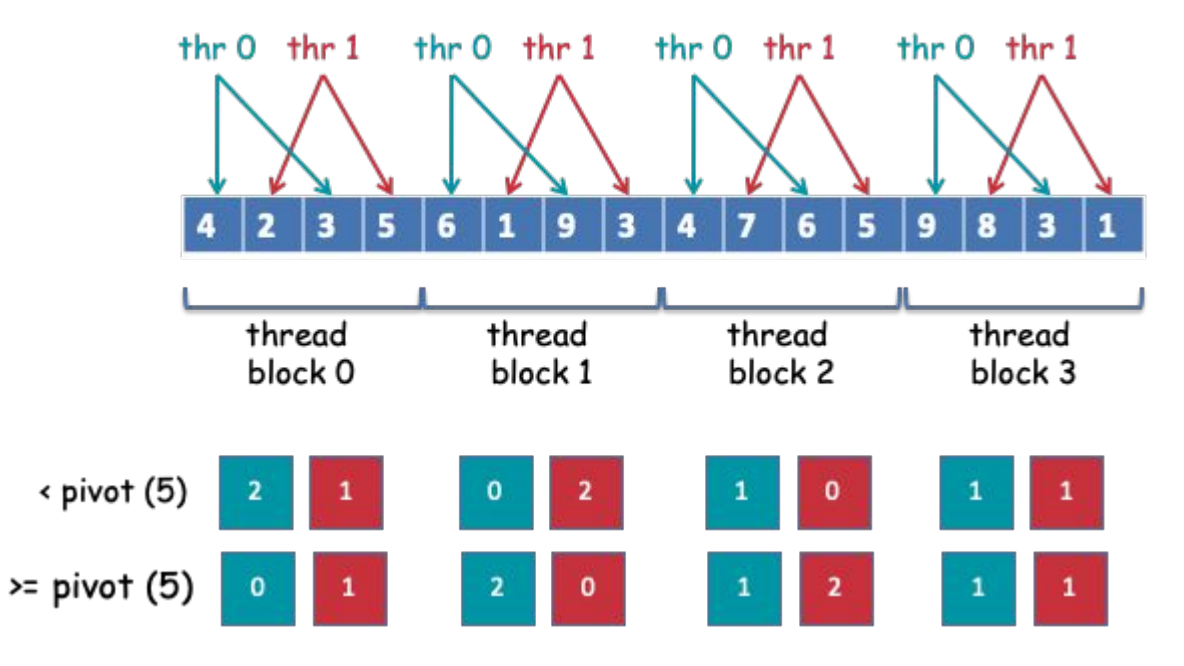

Do a cumulative sum on  $\lt$  pivot and  $\gt$  = pivot This should be done in shared memory in parallel

This tells us how much space and where each thread block needs to store its values

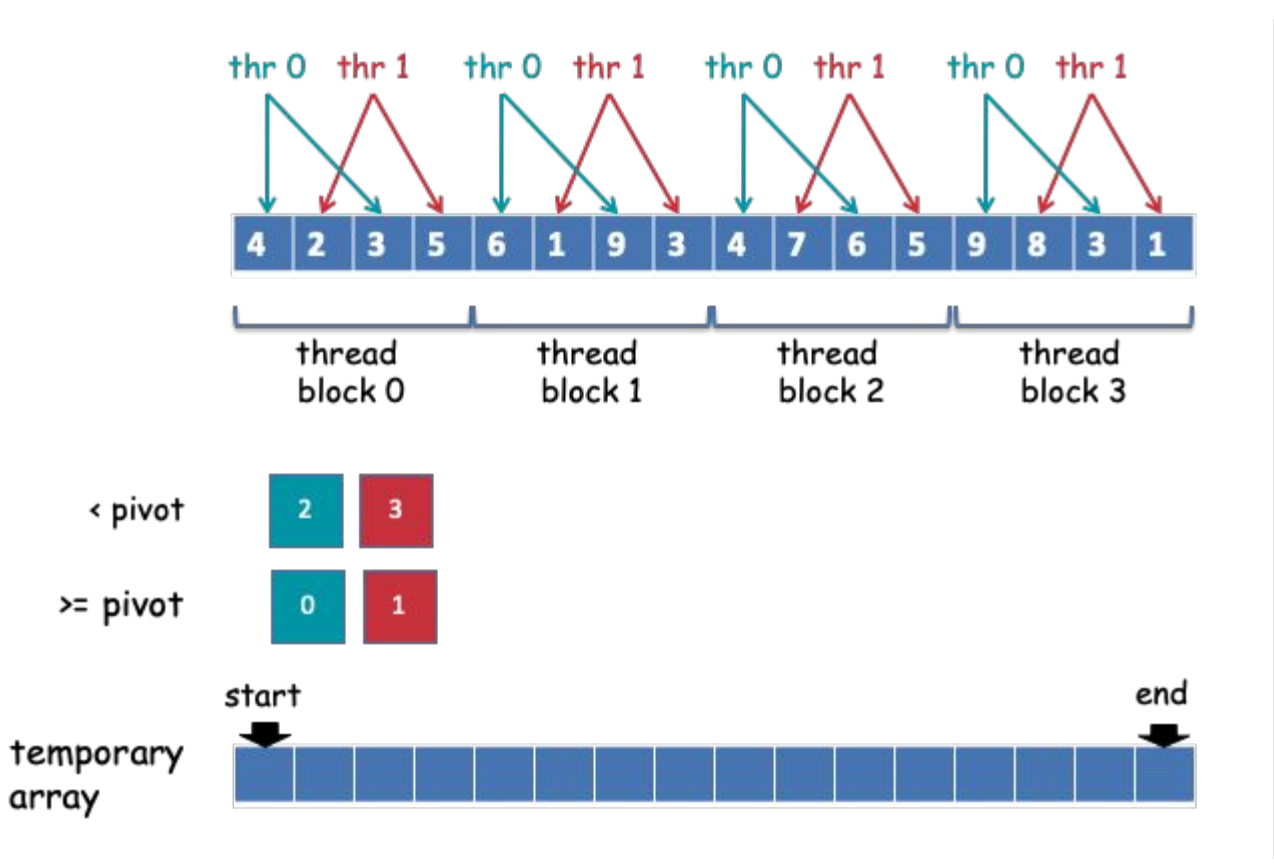

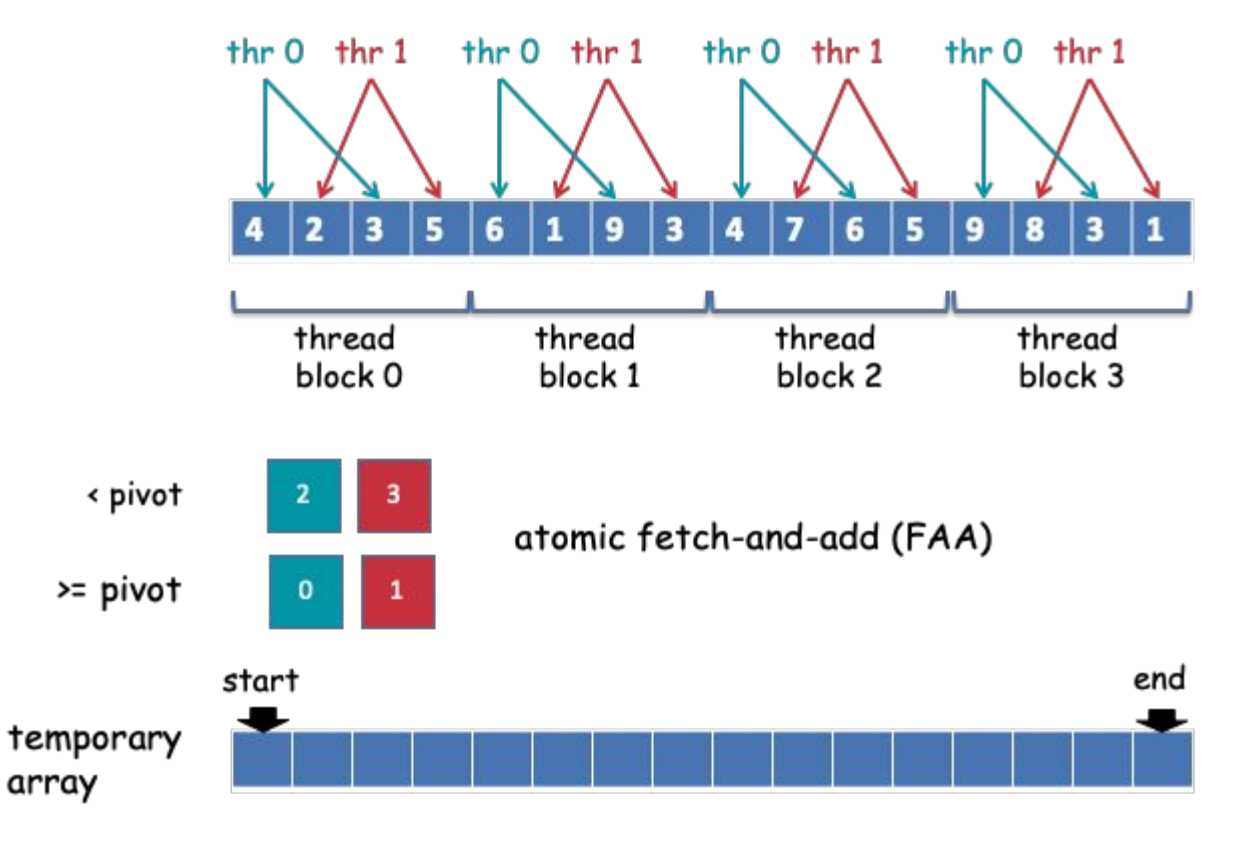

● Without an atomic instruction, different threads might write to the same point

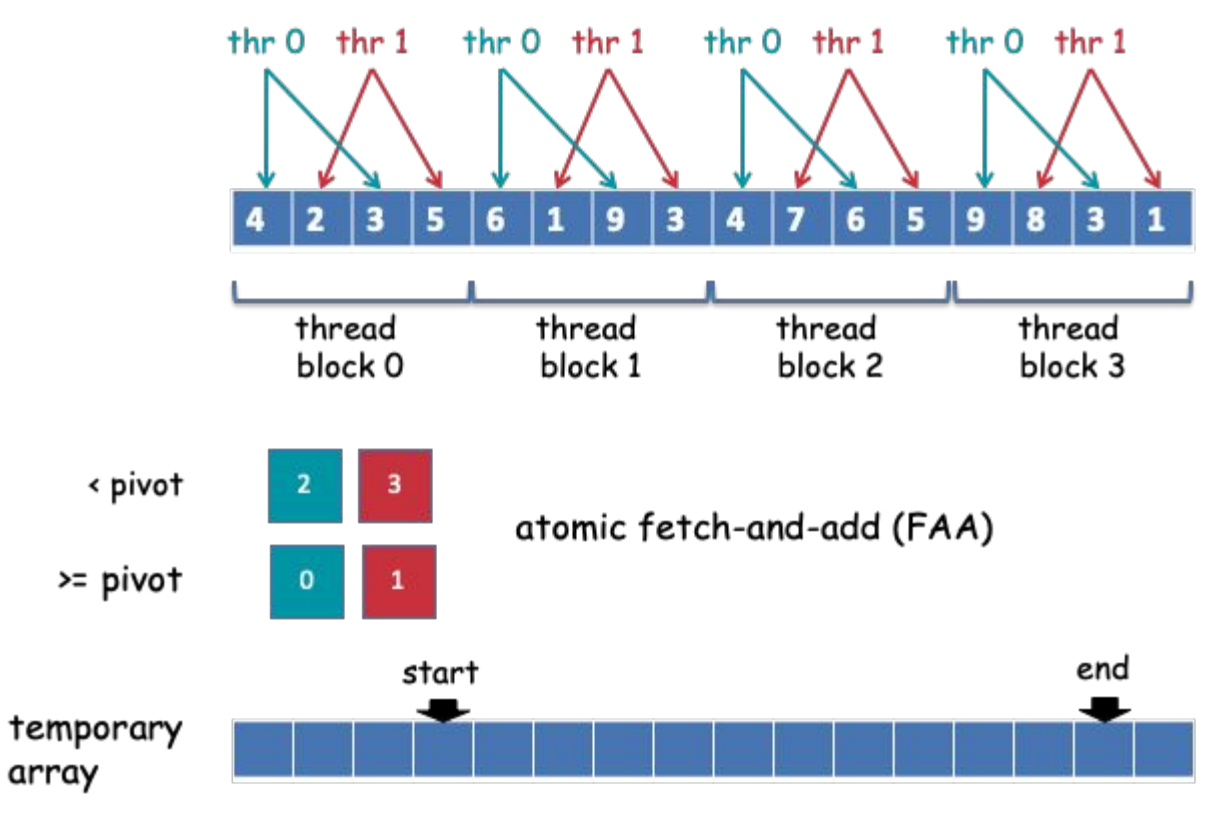

● Now it can safely start writing to the "allocated" space

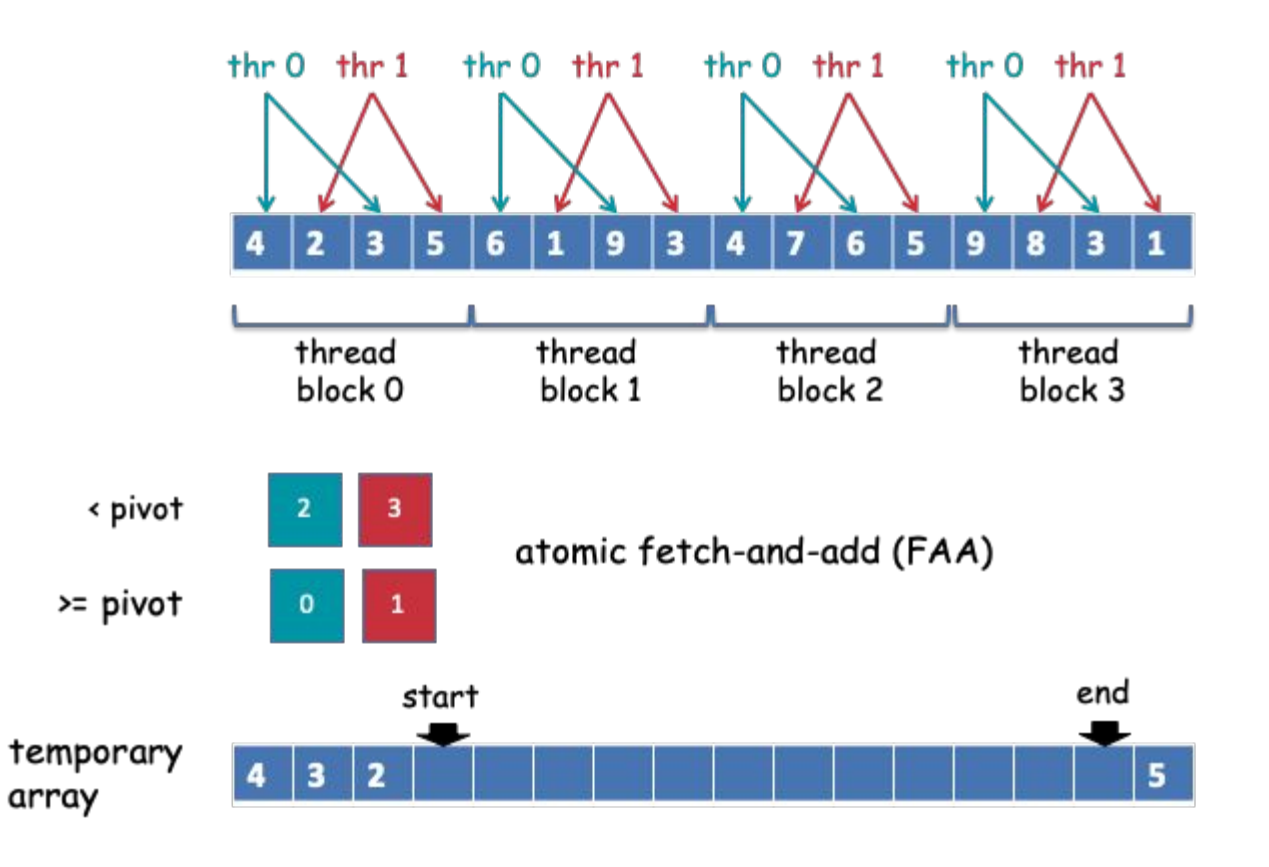

That was the first part.

● A kernel will be called each for lower and upper half and repeated

This is done until there are enough independent partitions (lower and upper halves) that can be assigned to thread blocks

- Then each thread block will do the same, minus the FAA
- FAA is not needed since each thread block number needs to be sorted within the partition

When sequences become small enough, you can sort it using an alternative sorting algorithm (e.g., bitonic sort), or send it to the CPU to finish off

#### Reading Recommendations

CUDA Toolkit Documentation (CUDA 101)

<http://www.cse.chalmers.se/~tsigas/papers/GPU-Quicksort-jea.pdf>

Nvidia Tesla V100 GPU Architecture (Whitepaper)

Dissecting the Volta GPU Architecture via Microbenchmarking (Research paper)

Various Nvidia Tutorials (there are many of them)